# <span id="page-0-0"></span>**Turn off receipts for a share**

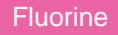

By default, receipts are created in the **Receipts** module (**Perspectium** > **Replicator** > **Receipts**). However, if you don't want to generate receipts for a [dynamic share](#) or [bulk share,](https://docs.perspectium.com/display/fluorine/ServiceNow+bulk+shares) you can leverage the **Disable receipts** feature. Currently, receipts can only be turned off per dynamic/bulk share.

#### **Prerequisites**

First, you will need to follow the steps to [get started with Replicator.](https://docs.perspectium.com/display/fluorine/InstanceSync+for+ServiceNow+manual+setup)

#### **Procedure**

To turn off receipts, follow these steps:

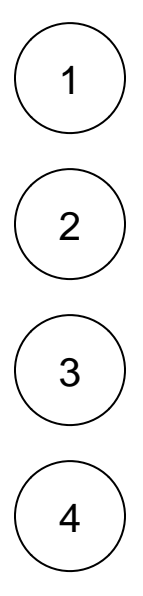

Log into your sharing ServiceNow instance and navigate to **Perspectium** > **Replicator** > **Dynamic Share** or **Perspectium** > **Repli cator** > **Bulk Share**.

Click into the dynamic share or bulk share that you want to turn off receipts for.

Scroll down to and click the **Additional Settings** tab. Then, on the right-hand side of the form, check the **Disable receipts** box to stop generating receipts for your share.

In the bottom left-hand corner of the form, click **Update** to save your changes.

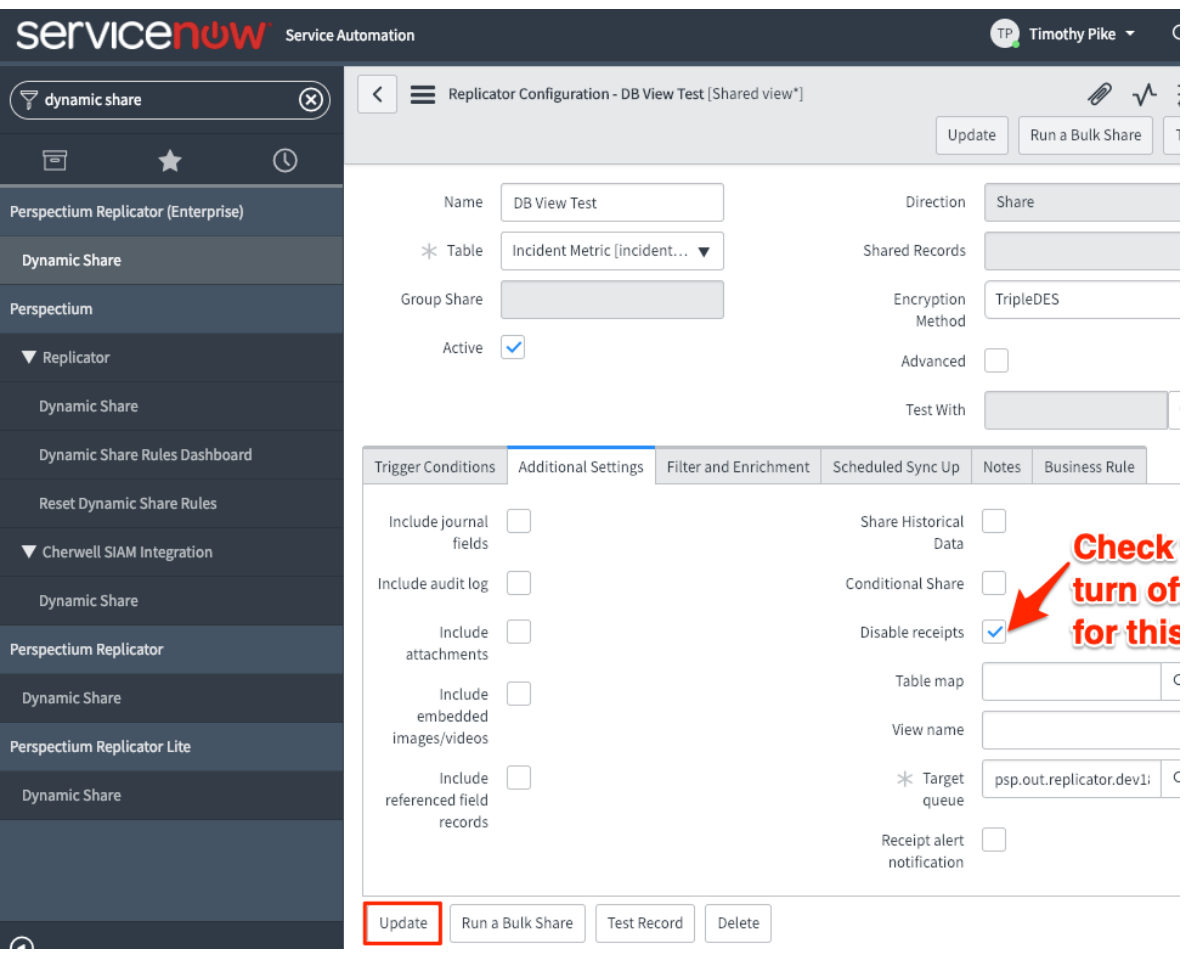

### **Similar topics**

- [Turn off receipts for a share](#page-0-0)
- [Delete receipts manually](https://docs.perspectium.com/display/fluorine/Delete+receipts+manually)
- [Get receipts in batches](https://docs.perspectium.com/display/fluorine/Get+receipts+in+batches)
- [View receipt details](https://docs.perspectium.com/display/fluorine/View+receipt+details)

## **Contact Perspectium Support**

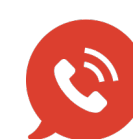

**US: [1 888 620 8880](tel:18886208880) UK: [44 208 068 5953](tel:442080685953) [support@perspectium.com](mailto:support@perspectium.com)**